### 更換OSPD伺服器UCS 240M4 - CPS  $\overline{\phantom{a}}$

#### 目錄

簡介 背景資訊 縮寫 MoP的工作流程 必要條件 狀態檢查 備份 安裝新的OSPD節點 UCS伺服器安裝

Redhat安裝 恢復Undercloud 根據備份準備雲下安裝 完成Redhat註冊 Undercloud Restoration 將已恢復的Undercloud重新連線到Overcloud 驗證已完成還原 檢查身份服務(Keystone)操作 上傳影象以供未來節點內省 重新啟動圍欄 相關資訊

# 簡介

本文檔介紹在Ultra-M設定中替換託管OpenStack平台導向器(OSPD)的故障伺服器所需的步驟。

### 背景資訊

Ultra-M是經過預打包和驗證的虛擬化移動資料包核心解決方案,旨在簡化VNF的部署。 OpenStack是適用於Ultra-M的虛擬化基礎架構管理器(VIM),包含以下節點型別:

- 計算
- 對象儲存磁碟 計算 (OSD 計算)
- 控制器
- OpenStack平台 導向器(OSPD)

Ultra-M的高級體系結構及涉及的元件如圖所示。

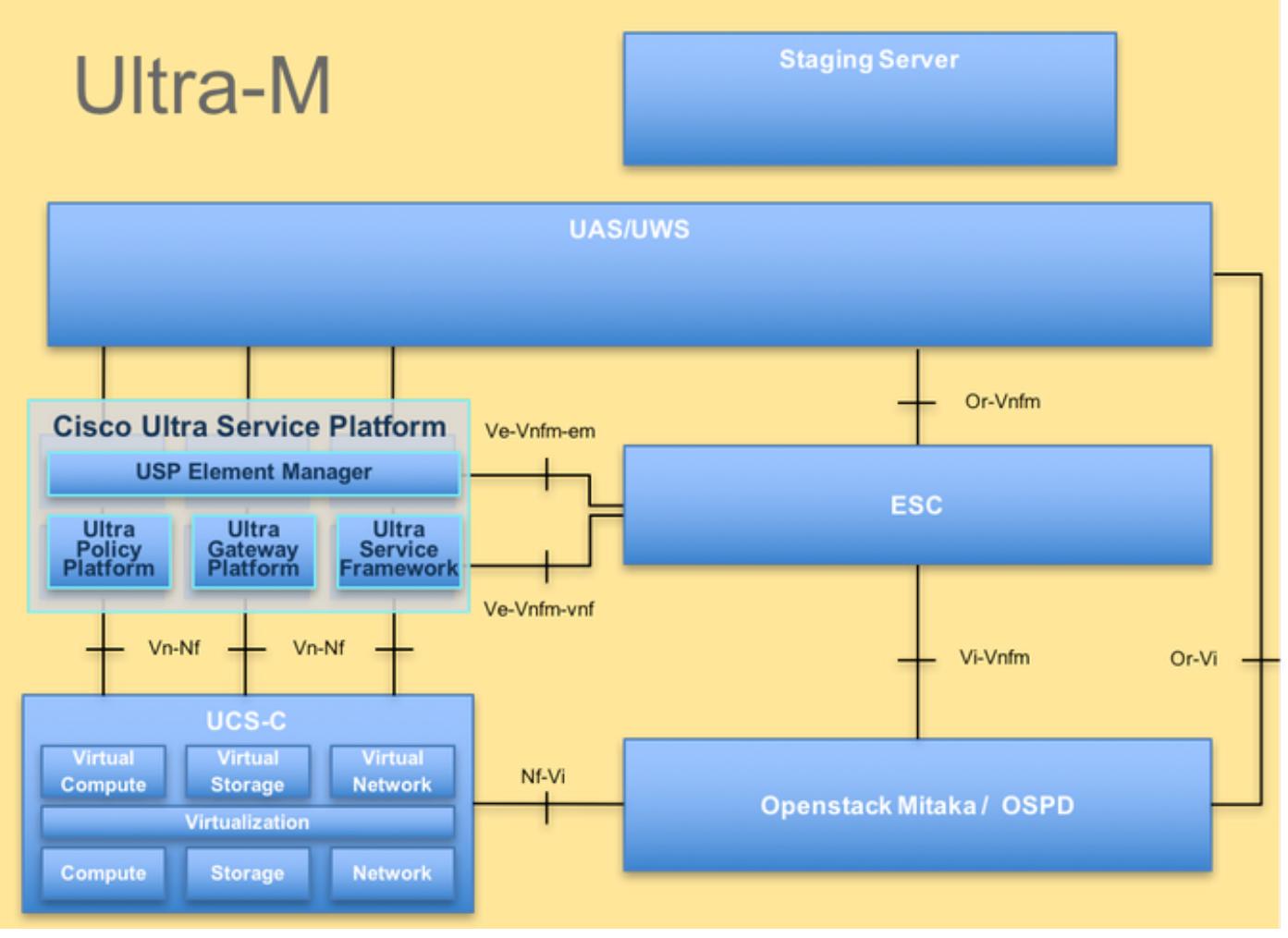

UltraM體系結構

附註:Ultra M 5.1.x版本用於定義本文檔中的過程。本文檔面向熟悉Cisco Ultra-M平台的思科 人員,詳細說明了更換OSPD伺服器時在OpenStack級別上需要執行的步驟。

#### 縮寫

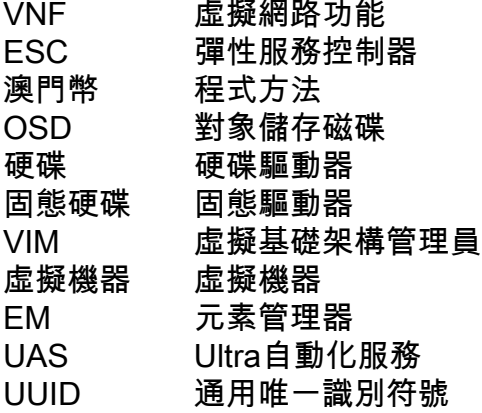

## MoP的工作流程